# Architectural Design

Please complete the assignments listed below from home during campus closures.

Assignments will be assessed and graded, with a Due Date of March 31st 2020.

### Project #1 TinkerCad – 3D Objects...

1. Go to https://www.tinkercad.com/joinclass/9QPA6GJ17MMI

Enter your first name followed by 2020. Example:

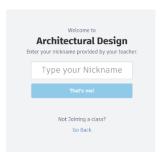

- 2. Click on Learn in the upper right corner...
- 3. Click on See all Starters...

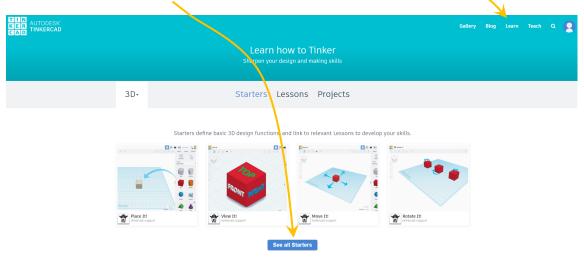

4. Complete all the starters in order:

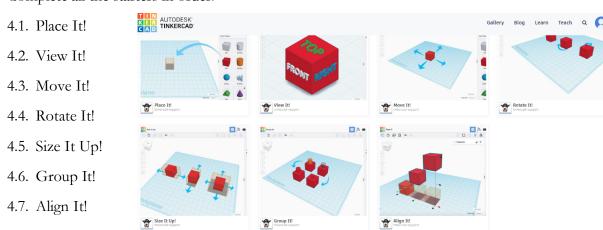

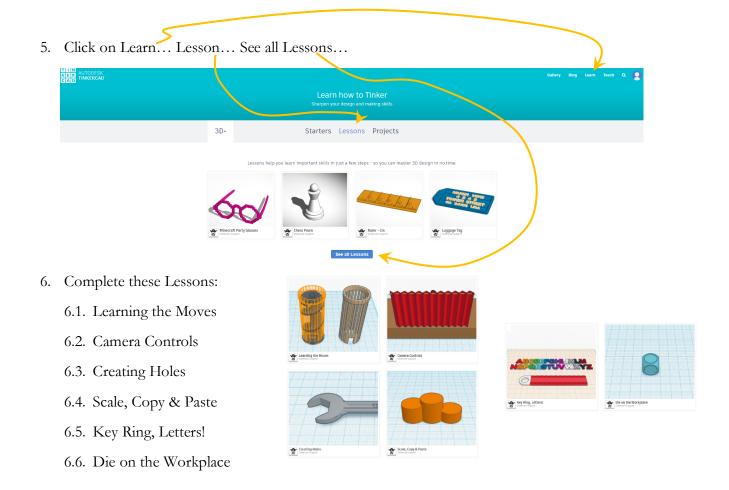

#### 7. Choose 4 of the remaining lessons to complete

| 7.1. | Minecraft Party Glasses | 7.8. Simple Heart Ring  | 7.15. Bat Button            |
|------|-------------------------|-------------------------|-----------------------------|
| 7.2. | Chess Pawn              | 7.9. Diamond Ring       | 7.16. Skull Button          |
| 7.3. | Ruler – Cm              | 7.10. Easter Ring       | 7.17. Teddy Bear Button     |
| 7.4. | Luggage Tag             | 7.11. Cylinder Earrings | 7.18. Twist Earrings        |
| 7.5. | Die from Scratch        | 7.12. Basic Button      | 7.19. Spin Circuit Assembly |
| 7.6. | Saw Shaped Wrench       | 7.13. Duffel Button     | 7.20. Glow Circuit Assembly |
| 7.7. | Basic Ring              | 7.14. Flower Button     | 7.21. Move circuit Assembly |

If you need assistance with any of the lessons above, or projects below, please go back and review.

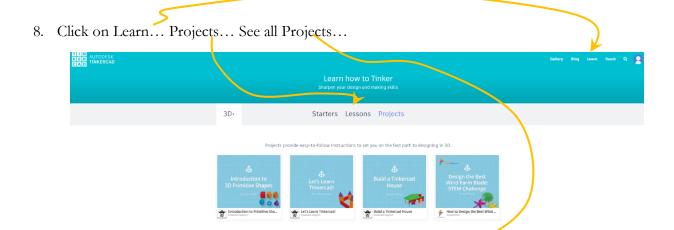

- 9. Complete the following Projects:
  - 9.1. Build a Tinkercad House

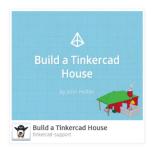

Click on the lessons to go through the project.

- 1. Build a Tinkercad House
- 2. Create a Floor Plan of Your House
- 3. Make it Your Own

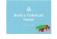

# **Build a Tinkercad House**

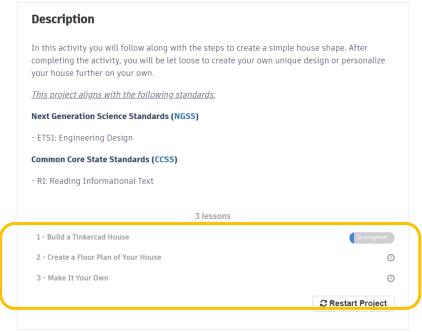

#### 9.2. How to Build a Log Cabin

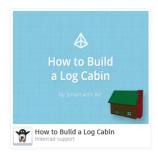

Click on the lessons to go through the project.

- 1. Creating the Walls
- 2. Creating the Roof
- 3. Creating the Doors and Windows

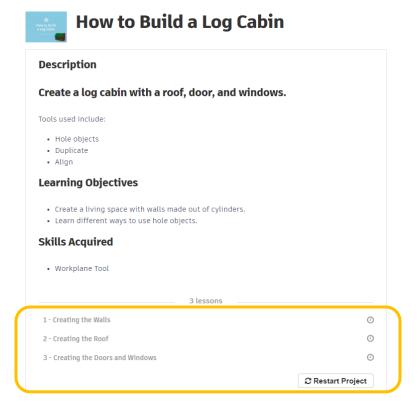

10. Finally, Create a project of your own. This project should be something that can be printed on the 3D printer. This project can be extra credit if it is a representation, or sign, for your class and the Architectural Design Program.

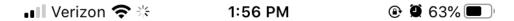

# ← Text Message Instructions

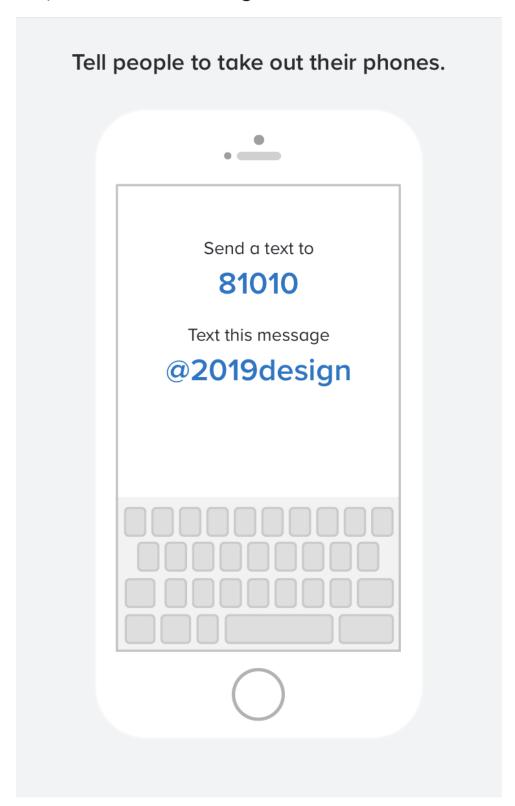